## eConsult: Activity Report

The **Activity Report** creates a comma-delimited file (.csv) that contains data for all cases that were created or updated within a selected date range. The .csv file can be used in a spreadsheet program such as Excel.

- **Note**: For privacy reasons, only requesting providers, specialists (or their delegates), and triage assigners can create an Activity Report.
- **1.** To launch the report function, click  $\mathbf{F}$  **Reports** in the left navigation panel.

A Case Reports panel appears with the following defaults:

- Start and end dates are for the current date.
- The role is the one assigned to the user credentials you logged in with.
- **2.** To identify a customized **Date Range**, use the **Start Date** and **End Date** calendars to select your desired dates.
- **3.** To identify a specific **Role** for which you want to report activity, select either 'Specialist' , 'Requester', or 'Triage Assigner'.
- 4. To generate the report, click Generate Report

A dialog box appears asking how you want to handle the 'csv' file to be created.

**5.** Open the file in a spreadsheet program or save it, as you desire.

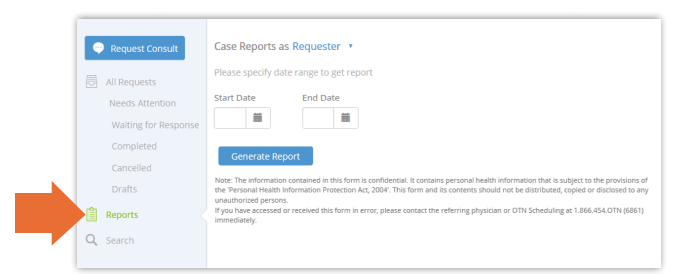

**Figure 1:** Case Reports panel

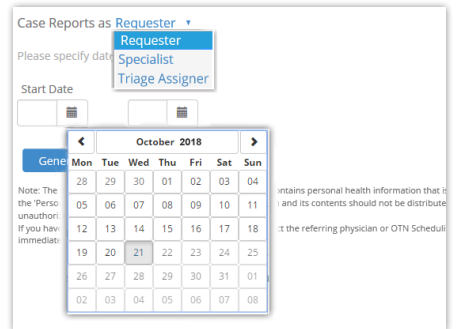

**Figure 2:** Report options - role and dates

|   | A                |          |          | D |               |          | G | H                                                                                                   |                          |          |
|---|------------------|----------|----------|---|---------------|----------|---|----------------------------------------------------------------------------------------------------|--------------------------|----------|
|   | Caseld           | Priority |          |   |               |          |   | Requeste ReferrerN ReferrerFi ReferrerLi Specialisti Specialisti Specialisti Specialisti Specialist |                          |          |
|   | 26136036 Routine |          | 20201017 |   | <b>Smilev</b> | Robinson |   | 12346 Anaesthesiology                                                                               | Florence Nighting        |          |
|   | 26136059 Routine |          | 20201017 |   | <b>Smilev</b> | Robinson |   | 12346 Anaesthesiology                                                                               | Florence                 | Nighting |
| 4 | 26140169 Routine |          | 20201017 |   | <b>Smilev</b> | Robinson |   | 12346 Anaesthesiology                                                                               | <b>Florence Nighting</b> |          |
|   | 26148253 Routine |          | 20201017 |   | <b>Smilev</b> | Robinson |   | 12346 Anaesthesiology                                                                               | Florence                 | Nighting |
| 6 | 26154207 Routine |          | 20201017 |   | <b>Smilev</b> | Robinson |   | 12346 Anaesthesiology                                                                               | Florence                 | Nighting |
|   | 26154543 Routine |          | 20201017 |   | <b>Smilev</b> | Robinson |   | 12346 Anaesthesiology                                                                               | Florence                 | Nighting |

**Figure 3:** My Activity Report .csv file

**For technical issues, contact OTN Technical Support at 1-855-654-0888** or **[techsupport@otn.ca](mailto:techsupport%2540otn.ca%3Fsubject%3D?subject=) For Ontario eConsult Program information, contact [eConsultCOE@toh.ca](mailto:eConsultCOE%2540toh.ca%3Fsubject%3D?subject=)**

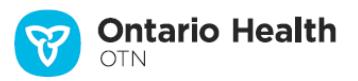